# **Magic Layers Documentation**

Trond Werner Hansen

Copyright © Copyright©1995 Trond Werner Hansen

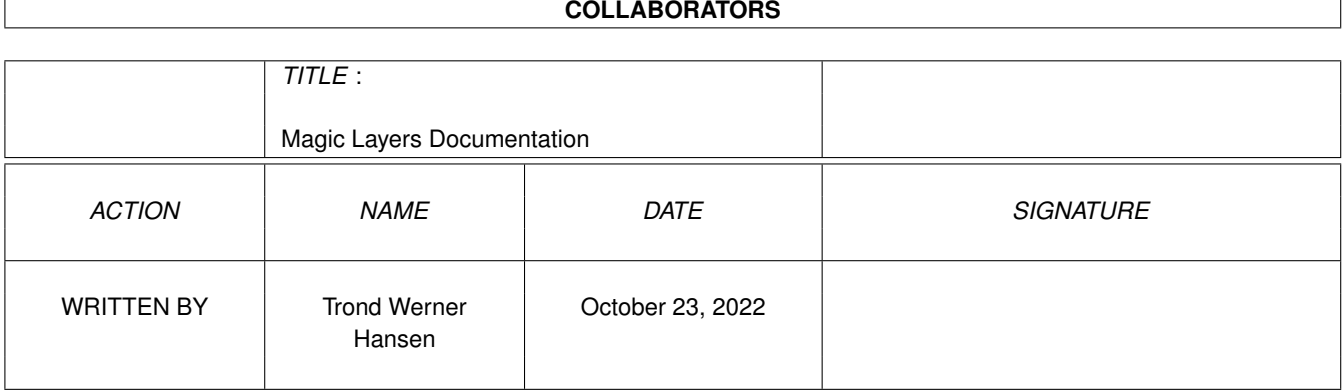

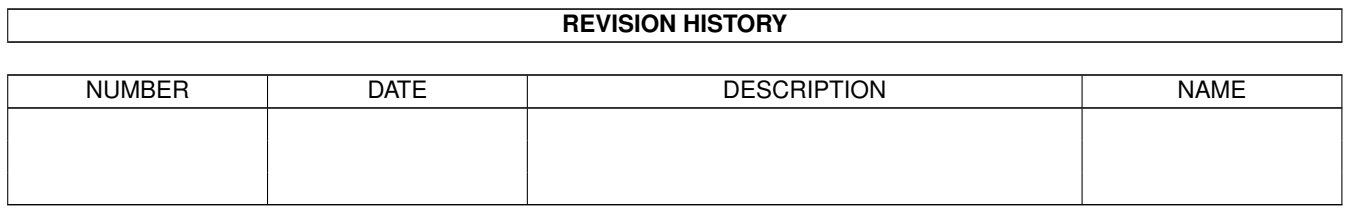

# **Contents**

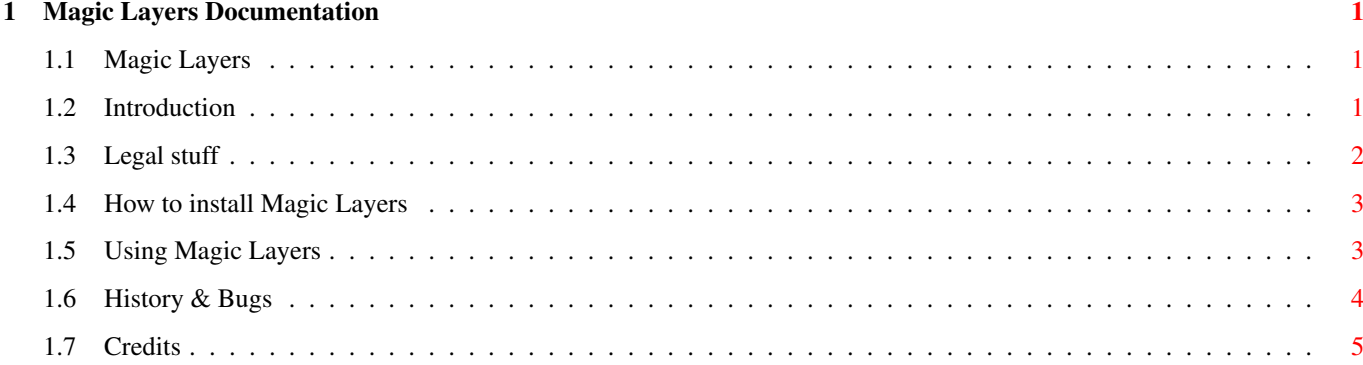

### <span id="page-4-0"></span>**Chapter 1**

## **Magic Layers Documentation**

#### <span id="page-4-1"></span>**1.1 Magic Layers**

Magic Layers 1.1 Copyright © 1995 Trond  $\leftrightarrow$ Werner Hansen

- Introduction - Legal stuff - How to install Magic Layers - Using Magic Layers - History & Bugs - Credits

### <span id="page-4-2"></span>**1.2 Introduction**

A Look Back

With a 68000 and some chip ram, the earlier Amigas were not really suited for realtime movement of layers of graphics, and could not deliver the power needed for speedy refreshment. Sadly, some of the ways layers.library and intuition were made to work then, and still do today, make such realtime window movement slow, even on a Amiga 4000 040. This fact is easily proven with the program OpaqueMove.

Some people may remember a program called Turbo Layers, which appeared in june 1991, a time when having Kickstart 2.0 was a great thing. Magic Layers is not an update, nor based on this program. However, the two programs share some common ideas on how to get things moving. Turbo Layers had some major flaws, and due to its naughty behaviour, said thank you and good night when Kickstart 3.0 showed up. Magic Layers is not very nice either, and may fuck up in various ways.

Magic Layers Magic Layers introduces realtime movement of windows on any screen with any depth  $\leftarrow$ , although screens with depth greater than 4 bitplanes make things move slowly. Keep in mind that it does only work with "native chipset screens", not with ← gfxcard buffered screens (See below). In addition, Magic Layers gives you realtime sizing of windows, but its "contents  $\leftrightarrow$ " are not refreshed in realtime. The frame, and any backfill pattern are refreshed  $\leftrightarrow$ realtime. The rest is refreshed as normal afterwards. Magic Layers, unlike OpaqueMove, does not really move or size the window in  $\leftrightarrow$ realtime. It's fake, and works as a visual representation of what you're about to do. In  $\leftrightarrow$ fact, it's much like intuition's own frame-representation. This fake visual  $\leftrightarrow$ representation has its costs; Magic Layers allocates a chipram-buffer twice the size of the screen  $\leftrightarrow$ which the window in question is residing on. No graphics cards! Magic Layers takes an entierly different approach than OpaqueMove. While  $\leftrightarrow$ OpaqueMove is meant to work independantly of graphical devices, Magic Layers fools intuition  $\leftrightarrow$ and graphics.library in believing lots of weird stuff. This weird stuff is at the  $\leftrightarrow$ moment not compatible with other graphical devices. Trond Werner Hansen.

### <span id="page-5-0"></span>**1.3 Legal stuff**

```
Disclaimer
```
The program is provided "as is". No representations or warranties are made with respect to the accuracy, reliability, performance, or operation of this software, and all use is at your own risk.

Copyright

This program is freeware and can be freely distributed together with this archive  $\leftrightarrow$ , which must be left unaltered.

Magic Layers is copyright © 1995 Trond Werner Hansen. All rights reserved.

#### <span id="page-6-0"></span>**1.4 How to install Magic Layers**

Installing Magic Layers

Installing Magic Layers is easy, just drag and copy it to your WBStartup drawer. If you want, you can start the program at once, without rebooting.

Note that Magic Layers requiers V39 or newer, and only Magic Workbench icons are  $\leftrightarrow$ included.

#### <span id="page-6-1"></span>**1.5 Using Magic Layers**

Using Magic Layers

Magic Layers allocates a chipmem buffer twice the size of the screen when you  $\leftrightarrow$ start to drag or size a window on a screen for the first time. This buffer is not freed  $\leftrightarrow$ before Magic Layers is made inactive, removed, or a window on another screen is affected  $\leftrightarrow$ . Then the buffer is freed and a new buffer is allocated for the new screen. The buffer  $\leftrightarrow$ is kept "active" in this way for speed reasons. Refreshment of simplerefresh windows like workbench's own drawer-windows will not always be completed before they are exposed. The refreshment is in fact done in  $\leftrightarrow$ another buffer and that's why nothing more will appear before you drag the window over it  $\leftrightarrow$ or the movement is ended. Using the delay tooltype will give Magic Layers more time for initial refreshment. Magic Layers is a commodity, which can be made (in)active with an exchange-like  $\leftrightarrow$ program or by using a defined hotkey. Only one Magic Layers program will run at the same  $\leftrightarrow$ time, and executing a new one quits the one already running and returns. Magic Layers has the following options as tooltypes. CX\_TOGGLE Defines the in(active) toggle hotkey. DEFPUBSCREENONLY

Only the default public screen will be affected.

NOSIZING

Realtime sizing is disabled.

MAXDEPTH

Screens that are deeper will not be affected.

#### MAXWINWIDTH

Windows with greater width will not be affected.

#### MAXWINHEIGHT

Windows with greater height will not be affected.

DELAY

Wait  $(0,1,2...)$  for refresh before proceeding with movement/sizing.

INPUTPRIORITY

The handler's priority. Do not change this unless you know what you're doing. Values below 50 will ofcourse don't do any good. (Default=51)

Tips

Blitting always look nicer with interleaved bitmaps, and promoting a screen  $\leftrightarrow$ without this feature can be done with various utilities.

If you use a program like SmartWB, all (wb)icons will be refreshed before  $\leftrightarrow$ proceeding with movement/sizing.

#### <span id="page-7-0"></span>**1.6 History & Bugs**

Magic Layers 1.0, (25.04.95)

- First public release.

Magic Layers 1.1, (06.06.95)

- Fixed menu-conflict (locked layers) bug.
- Changed WBOnly tooltype to DefPubScreenOnly.
- Added MaxWinWidth/Height tooltypes.
- Now stops redrawing when beyond limits.
- Window with no-op backfillhook, is forced to use default backfillhook.
- When patches cannot be removed, a requester is now displayed.
- Now falls back to system sizing with BORDERLESS windows, which have own "custom" sizing-gadgets. With no border to size, it looked awful.
- Fixed bug when moving windows containing requesters (layers). Was unable to find a similiar solution when SIZING a window containing requesters. Now falls back to system sizing with such windows.
- SIZING a window's layer when ANOTHER window contains requesters is for some reason slower. This "bug" is perhaps related to the one I was unable to fix (over). An intuition requester inside a window is simply a layer and since the sizing in question is done on layers-level, I cannot see why such  $\leftrightarrow$ requesters

should suddenly affect the sizing of another layer more than a normal window. Few programs use intuition requesters and the problem shouldn't bother many...

### <span id="page-8-0"></span>**1.7 Credits**

Magic Layers was developed by:

Trond Werner Hansen, Norway

E-Mail: shoeless@mix.hsv.no

I have not been able to reply to all mail, but this update will probably answer most of the questions.

Thanks to Bernardo Innocenti & Stefan Zeiger for their suggestions.